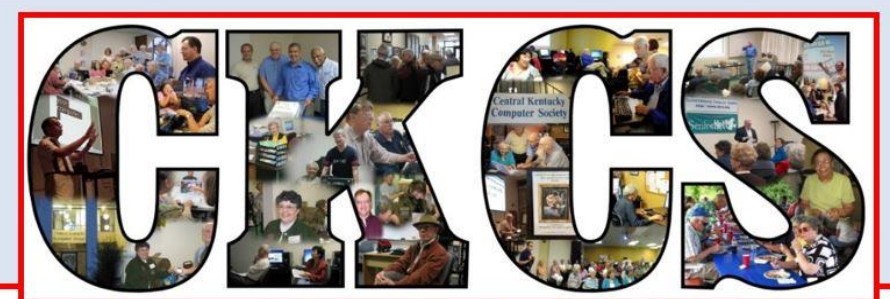

## **Central Kentucky Computer Society**

CKCS Resource Center, 160 Moore Drive, Suite 107, Lexington, Kentucky 40503 (859) 373-1000 www.ckcs.org

**November 2018 © Central Kentucky Computer Society Inc. Vol. 26 No. 11**

**TECH NIGHT, Monday, November 12, 2018, at 7 p.m.** 

# <span id="page-0-0"></span>**Say No to Default Privacy Settings**

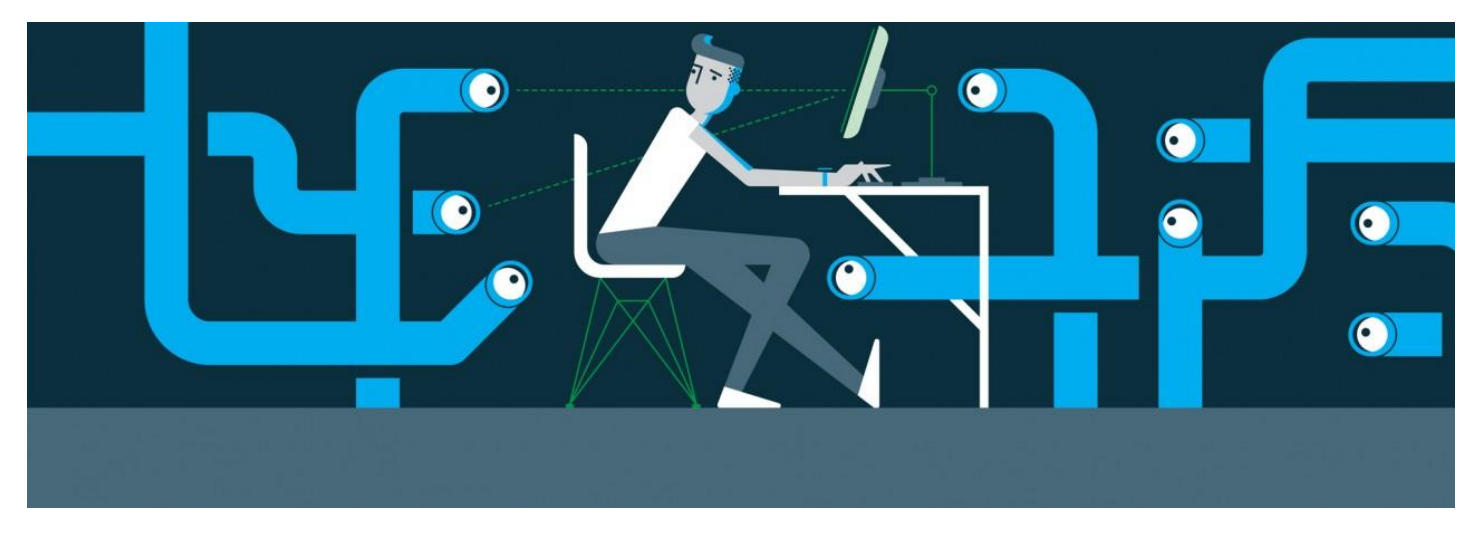

Google, Facebook, Amazon, Microsoft and Apple say we are in control of our personal data, but they don't make it easy to change those default settings. There isn't a simple single click you can make to say "no" to their collecting data on you. It's hidden behind many layers and can be intimidating.

Awareness of this issue has come about with the Facebook incident with Cambridge Analytica a couple of years ago and the EU's implementation of the General Data Protection Regulation in May of this year. As a result, many companies have been sending out their new privacy agreements with all the legalese that most people never read.

You have probably been aware of an ability to control your data, but like many of us, haven't taken the time to figure out how to do it. Bob Brown, Joe Dietz and Brooke Thomas will be tackling the steps you can take to change some of your default settings. During the Tech Night hour, we will be able to walk you through some of controls to change those settings.

As a result, Facebook, Google, Microsoft and Apple won't be sharing as much of your data with advertisers. Of course, these companies tout their collection of your data as helping give you a more personalized experience across their services. It's your decision whether you want advertisements and other activities to be personalized to you.

**CKCS**

Join us on Tech Night and take control of your personal data.

<span id="page-1-0"></span>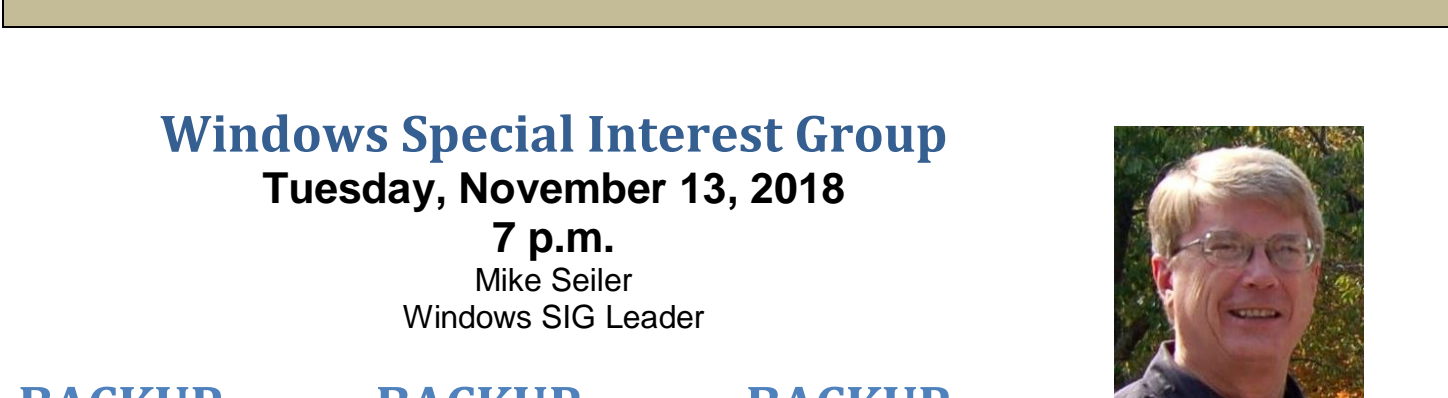

<span id="page-1-1"></span>**BACKUP BACKUP BACKUP** 

If you have never backed up your data files or your computer, you may want to start doing it ASAP.

The latest major update for Windows 10 (version 1809) was released several weeks ago and many people that tried to be the first in line to install it had major problems with it. For some it deleted all their data files. One person said it deleted twenty years of pictures he had taken. Fortunately, for him he had just backed up his computer two weeks before this happened.

Microsoft, after hearing about this, pulled version 1809 from the market. If you have the Pro or Enterprise version of Windows 10, you can delay updates for up to 365 days to make sure something like this doesn't happen to you. If you have the Home version you cannot delay updates, BUT, you can back-up your data files and/or your computer.

If you have never backed up your data files and/or your computer, I recommend you do so NOW if you have files you want to keep.

At this Windows 10 SIG meeting, I will talk about how to back up your data files and your computer. This will be a repeat of a topic I discussed earlier this year. Because of what has happened with the 1809 update, backing up your data and/or your computer is more important than ever.

Please send any questions and/or topics you want me to talk about in the Windows 10 SIG to: [w10sig.ckcs@gmail.com](mailto:w10sig.ckcs@gmail.com) **CKCS**

#### **SEE WHAT IS IN YOUR NEWSLETTER THIS MONTH**

#### **Contents**

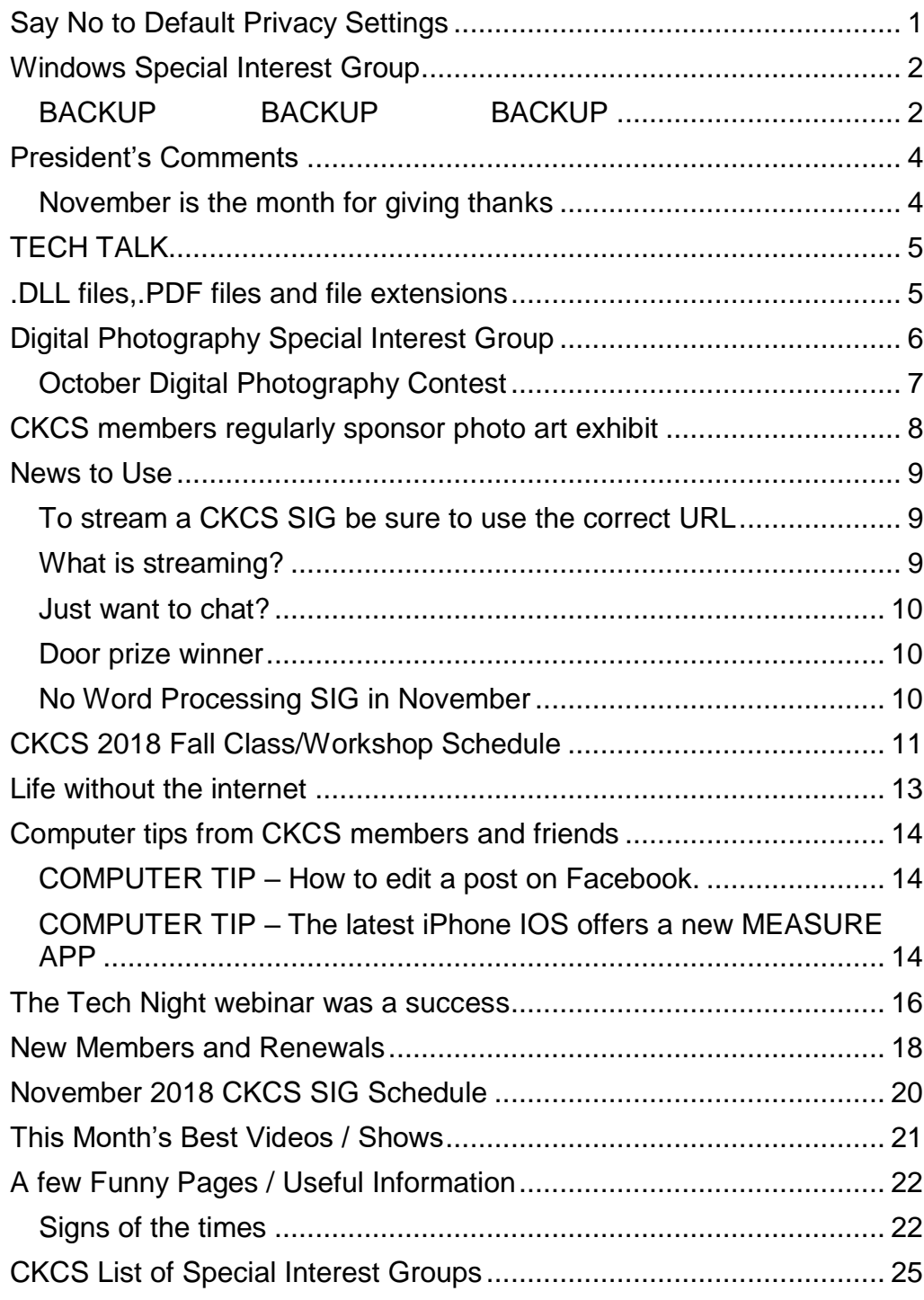

#### **Central Kentucky Computer Society** Incorporated

CKCS Resource Center 160 Moore Drive, Suite 107 Lexington. Kentucky 40503 (859)-373-1000

**OFFICERS** *Tenure end June 30, 2019* President: Brooke Thomas Vice-President: Joe Dietz Secretary: Larry Trivette Treasurer: Jim McCormick

#### **DIRECTORS**

*Tenure end June 30, 2019* Bob Brown Janet Cartmell Larry Mitchum Eugene Potter Pennie Redmond

*Tenure end June 30, 2020* Boone Baldwin Toni Greider Jan Landers-Lyman Ben Rice Mike Seiler

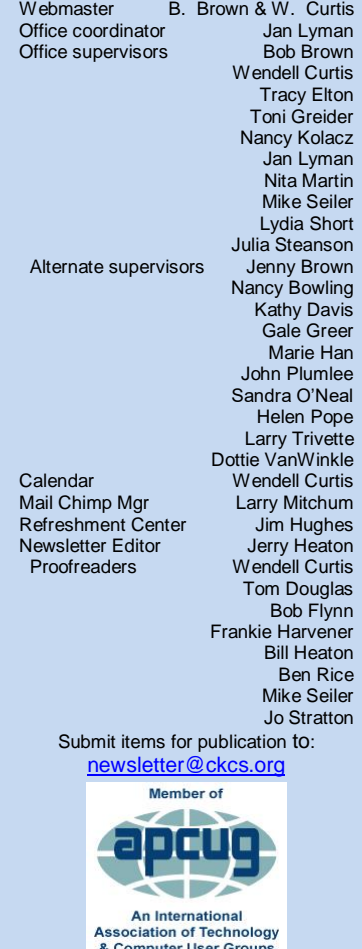

### <span id="page-3-0"></span>**President's Comments**

**By Brooke Thomas** [president@ckcs.org](mailto:president@ckcs.org)

# <span id="page-3-1"></span>**November is the month for giving thanks**

As we enter November and Thanksgiving approaches, it seems appropriate to say thank-you to all those people who make the Central Kentucky Computer Society function smoothly. People are amazed when I tell them the organization runs on an all-volunteer

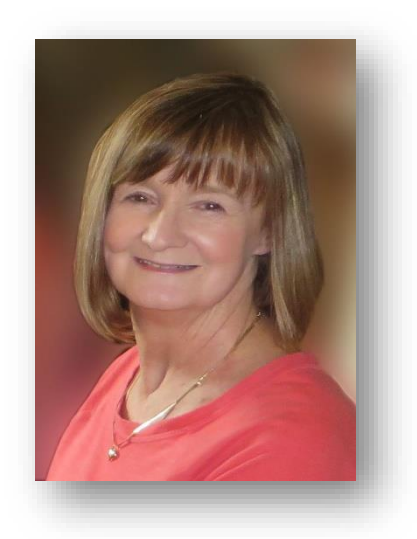

workforce. They are disbelieving and ask the follow-up question, "Isn't there at least one paid director?" Which, the answer is "No."

There are so many people who make the organization run smoothly, it would be impossible to list the names of everyone. We are so appreciative of the office supervisors who take a shift to open the office and answer the phones. They are the visible workers at CKCS. What I call the "Faces of CKCS". But there are a lot of the behind the scenes people who keep the computers running, make sure the office staff is trained and informed, keeping track of our finances and paying our bills, update the website, send the weekly calendar, stock the refrigerator, write articles for the newsletter, compile, proofread and send out the newsletter, and ensure the database is kept up to date. If something needs fixing, there is someone stepping in to get it done.

There are so many tasks that must be done to keep the organization viable. The instructors that teach the classes are more visible and get some recognition for their hard work, and then behind the scenes there is someone to organize and schedule the sessions. There is someone who designs and compiles the brochures and a group of other members who distribute it to the community.

Members of the board of directors are announced in the newsletter and introduced at the annual picnic, but its individual contributions are not always that visible. They meet monthly and make sure things run efficiently. Many members of the board wear multiple hats and have taken on duties above and beyond their positions on the board.

Then there are the members who financially support our organization and participate in the events. Not only do they pay their annual membership, but they are there to chip in with extra donations. It is the members' interest and involvement that gives this organization its purpose.

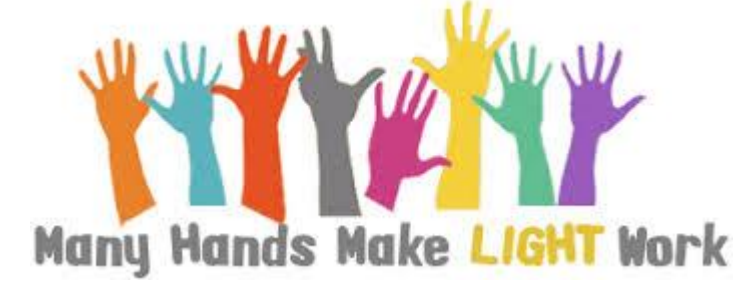

CKCS is a true illustration of the saying "Many hands make light work". What makes it so special is everyone involved is here because he or she wants to be and wants the responsibility to make it a success. And, for that, I'm extremely thankful. **CKCS**

# <span id="page-4-0"></span>TECH TALK

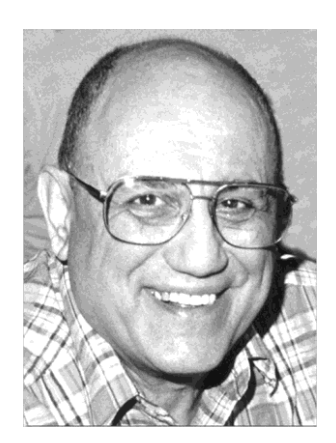

**by Joe Isaac** [joeisaac1234@gmail.com](mailto:joeisaac1234@gmail.com)

### <span id="page-4-1"></span>**.DLL files,.PDF files, and file extensions**

**Shared files are usually DLL files or "general purpose" files that more than one program can use.**

DLL (Dynamic Link Library) files are basically "support" files for software.

They work like this: Let's say a program needs to perform an operation. Rather than all the coding being built into the program, it uses a particular DLL file that, with a simple call, can perform the operation for it. This saves lots of programming time, especially since many of the common DLL files are already installed with Windows.

Several programs may use the same .dll file. Many problems come from having a corrupt or deleted .dll file.

We have all seen the error message "Could not find \*\*\*.dll" and wondered how to get the file back. Here is the place to go for free downloads of the most common files that are missing from your computer.

Simply type your missing file name into the search box to find if it is available, then download it. You can also go to the "dll-files.com" find the download page and scroll down the alphabetical list to find the file you need.

Most .dll files are in C:\Windows\system 32, but they are in all your programs. All programs need .dll files.

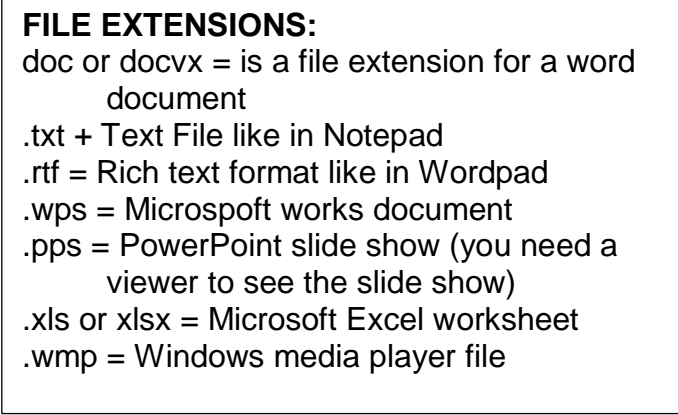

**CKCS**

### <span id="page-5-0"></span>**Digital Photography Special Interest Group**

#### **Tuesday, November 27, 2018, 7 p.m.**

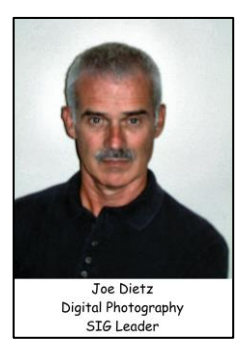

### Is Windows 10 (**STILL)** driving you crazy?

Many of you have taken "**Is Windows 10 Driving You Crazy??"** and learned a lot about navigating Windows 10, but there is still a lot to learn.

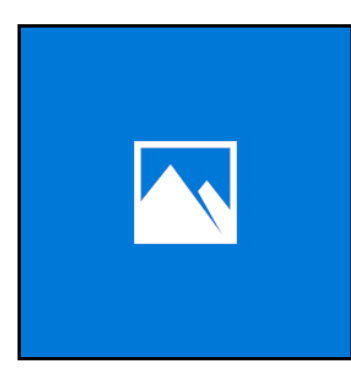

Have you tried the **Windows 10 Photo App**? In this Digital Photography Special Interest Group, we will take a look at this app that is a part of the Windows 10 operating system.

What does it do? After a few quick taps in Windows settings you will be ready to go.

Here is the list that Windows uses to advertise this app. As time permits we will go through a bunch of them

- Crop and rotate photos, adjust lighting and color, add filters and other effects.
- Trim video clips and upload them to YouTube, or other social apps.
- Create new videos from photos and video clips, with music, filters and other effects.
- Search your collection for people, places and things that are automatically tagged for you.
- Draw on a photo or video.
- Edit your video project to change music, camera motion, text, filters and more.
- Add 3D effects to videos, like a swarm of bees, lightning, or a fireball!
- Enjoy albums and videos created for you automatically edit and save the ones you like.
- Remix videos to instantly change the look and feel--recombining images, music and styles.
- Remix an album to view it as a video. Remix again for new music, style and content combos.
- When browsing your collection, make images smaller for quicker scrolling, or larger for more detail.
- Fix red eyes and blemishes in photos.
- View images as a slideshow.

Our photo contest for this month will be "**Composites.**" Get creative and merge some of your photos or sketches to create a "Composite". Make your composite and email it to [joedietz@aol.com](mailto:joedietz@aol.com) no later than November 26, 2018.

Hope to see you at CKCS on November 27 at 7 p.m.. Bring a friend.

#### **October Digital Photography Contest**

**Category: "Silos"**

#### **First Place --- Kevin MacNaughton**

<span id="page-6-0"></span>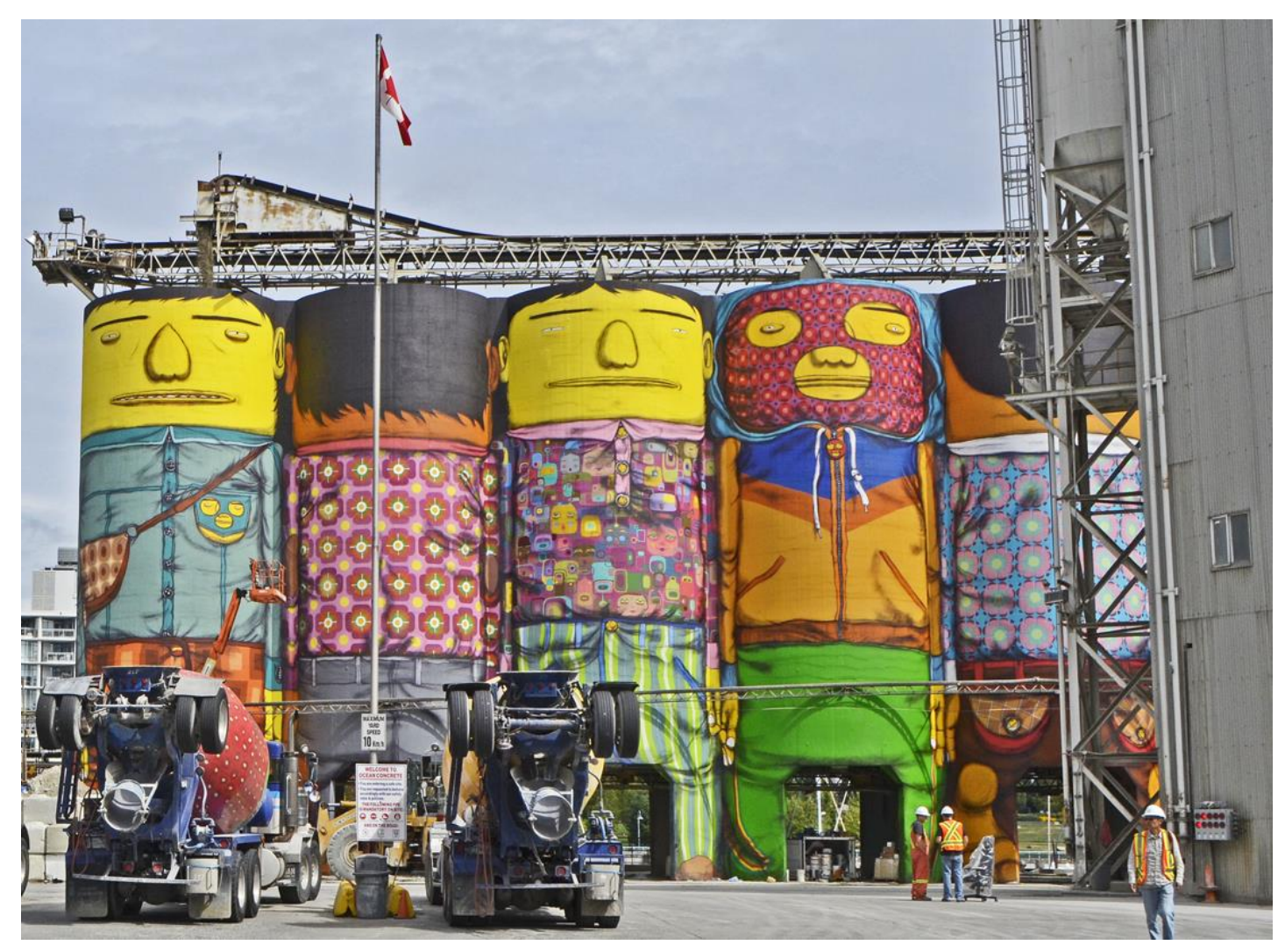

**CKCS**

### <span id="page-7-0"></span>**CKCS members regularly sponsor photo art exhibit**

#### **By Boone Baldwin**

It may be a little-known fact that CKCS has an ongoing photography exhibit at the Lexington Senior Center located at 195 Life Lane.

Along with Larry Neuzel, Eugene Potter, and a small army of volunteers, and me, we have rotated the pictures there every three months.

This last time we were told that other groups wanted to also have exhibits and we were only given the first floor for our pictures. We normally had most of our pictures exhibited on the entire second floor with about a dozen on the first floor.

As it turned out we only hung six pictures, out of the thirty plus we normally exhibit. The first floor only had hanging strips for about twelve or fourteen pictures, and some of that space had been taken up by other hangings. We were told they would keep the remaining pictures until new strips could be ordered and installed. Well, you know how the city government works. What would normally take a few days, has dragged on for four months.

I am pleased to announce that by November 4, we will again attempt to hang the pictures we planned to hang last July.

Drop by the Lexington Senior Center and look at our exhibit. We are very proud of all our members that take the time and effort to help make this wonderful exhibit which we use to show what we do at CKCS. Please visit there soon and enjoy.

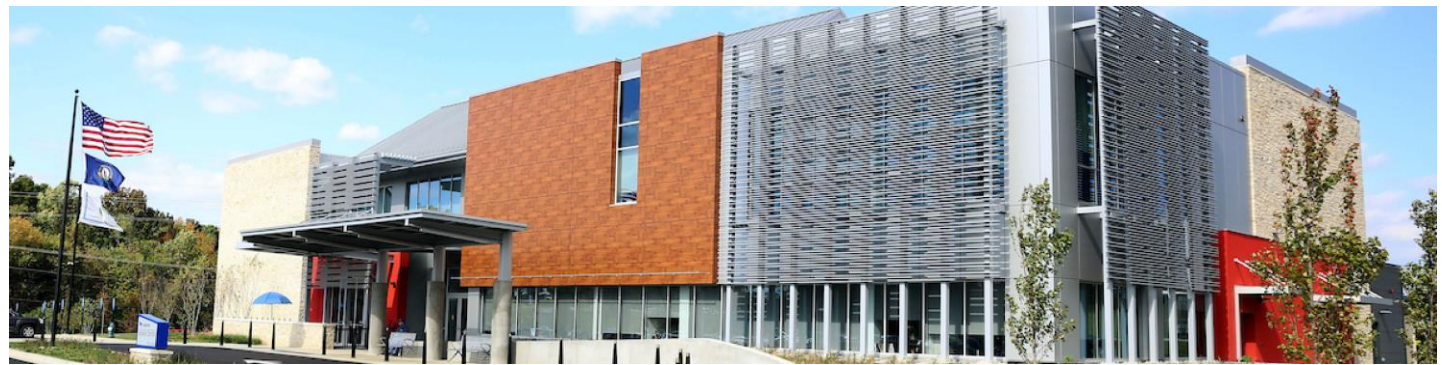

**Home of the new Lexington Senior Center, 195 Life Lane** Located behind Southland Christian Church and Home Depot on the Richmond Road CKCS

# **News to Use**

#### <span id="page-8-1"></span><span id="page-8-0"></span>**To stream a CKCS SIG be sure to use the correct URL**

Sometime more than a year ago the company that CKCS uses for video streaming some of our meetings was sold. Soon afterward the new company created a new internet URL for people to receive CKCS streaming videos: ["https://video.nest.com/live/g5PGQK"](https://video.nest.com/live/g5PGQK).

We at CKCS scrambled to make the change in all our publications, web sites and other documents. But, we missed a few places. And, some of our members did not keep up either.

The problem is that the old URL kept on working for several months, so anyone who did not know a change was made, did not lose the service. Until recently. Now, the old URL no longer works. So be sure to switch your copy of the URL to the new one above. Or, you could just go to the CKCS website and click the Streaming Live headline on the front page.

Generally, internet URLs quit working when the owner stops paying the annual fee. This happens a lot of times after one company buys another company and prefers to use different URLs for the web property purchased. It also happens when the owner forgets to pay the fee. Sometimes, in these cases, an evildoer comes along, pays the fee and takes over the old URL. The URL can then be used to deliver advertisements, viruses or other annoying software. Some of the current anti-malware software tools can detect such situations and warn users. However, the warning messages may be vague and confusing.

**Url – [Definition Dictionary](https://www.dictionary.com/browse/url)**.com

Uniform Resource Locator: a protocol for specifying addresses on the internet. an address that identifies a particular file on the internet, usually consisting of the protocol, as http , followed by the domain name .

It is best to take the message seriously and not pursue the URL.

#### <span id="page-8-2"></span>**What is streaming?**

Have you ever watched a YouTube video on your smartphone or a Netflix movie on your laptop? That's streaming. It's the way video and audio content is delivered over the internet, and has become a popular way to watch TV.

Why? Because streaming lets you watch what you want, the moment you want to. You don't have to wait for a download to finish, your DVR (digital video recorder) to record, or the show to come on the air. **CKCS**

**Definition furnished by ROKU, streaming device**

### <span id="page-9-0"></span>**Just want to chat?**

Here is your chance – on Thursday, November 1, at 1:30 p.m. Bob Brown hosts another **TECH CHAT** session in which he offers a series of current computer, phone, and tablet topics. Those participating have the option to contribute to the topic, or simply sit, listen and learn. It is a great experience and worth your time.

It is the first Thursday of each month, and starts at 1:30 p.m. and lasts an hour or so until you are ready to leave. Join Bob at 160 Moore Drive. It is a casual, free wheeling program, so yes, casual attire is okay!  $\circledcirc$ 

#### <span id="page-9-1"></span>**Door prize winner**

For attending the October Tech Night program, Jim Fitz's name was selected by a computer app and he chose a \$25 gift card. Each month, the winner gets to select his/her prize from one of three door prizes offered. Jim has been a member of CKCS since 1991.

#### <span id="page-9-2"></span>**No Word Processing SIG in November**

There will be no word processing SIG meeting this month because of its occurrence on Election Day. SIG leader Larry Trivette will be serving as a precinct election officer all day, from 5:30 a.m. – 6:30 p.m. He urges you to please visit your precinct and vote your convictions.

His next SIG meeting will be Tuesday, December 4, 2018, at 7 p.m. "Bring a problem file on a USB/flash/thumb drive to the SIG along with your questions and I will try to help. Please plan to attend, and invite your friends as well," Trivette said. **.CKCS.** 

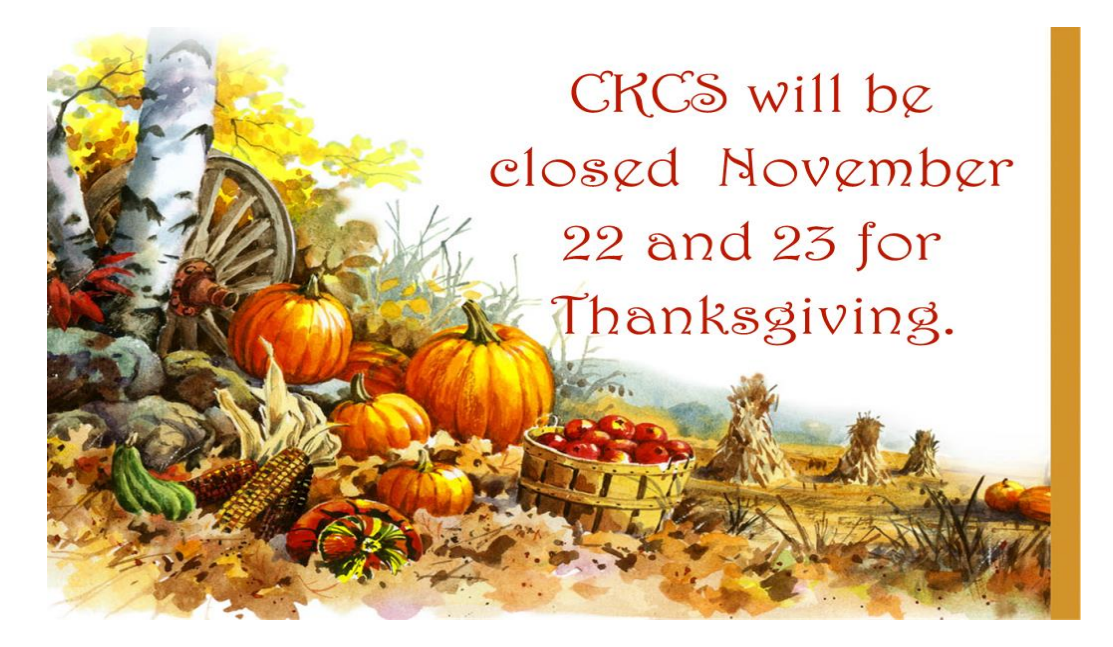

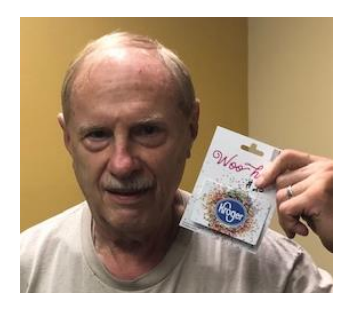

## <span id="page-10-0"></span>**CKCS 2018 Fall Class/Workshop Schedule**

### **Classes that start this month**

**Posing Individuals and Groups(\$30)\***

Monday afternoon 1 p.m. to 3 p.m. Nov. 5,

#### **Photo Stitching (\$30)\***

Monday afternoon 1 p.m. to 2:30 p.m. Nov. 19, 26

### **Workshops**

**Secrets of Your iPad\*** Wednesday, November 14 1 p.m. to 4 p.m.

## **Course/Workshop Descriptions**

### **Classes**

**Posing Individuals and Groups (\$30)\***...Learn the correct way to take individual, couple, small and large group photos. Learning how to pose your subjects will make your pictures look professional.

**Photo Stitching (\$30)\***…Learn how to use your post processing program to stitch 2,3,4 or more photos together to make one panoramic photograph. The first class will teach you how to stitch the photos. We will be demonstrating using Adobe Elements and PhotoShop. The second class will be spent reviewing your work and providing technical assistance. Bring your camera with its battery fully charged, memory card, thumb drive and your camera manual.

### **Workshops**

**Secrets of Your iPad\***…Learn key information about many pre-installed apps on your iPad. Learn some important functions in settings, how to arrange, nest, download and delete apps. Sending emails and texts will be covered. Taking better photos, making folders, and sending them will be demonstrated. Face-time will be included if time permits. Participants should bring their iPad updated with the latest operating system and know (or bring) their Apple ID and password.

#### **Details:**

**\*** These classes or workshops meet in the main room and their class size is determined by the instructor. All other classes meet in the computer classroom and are limited to eight students.

Students may use their own portable computers if they have the appropriate software installed (this is at the discretion of the instructor). CKCS cannot provide copies of the proprietary software.

COSTS: All classes have a fee payable to CKCS of \$60 and Workshops have a fee of \$30, unless stated otherwise (see asterisk above).

**CKCS members get a 20 percent discount on all class, seminar, and workshop fees.**

 **BY PHONE (859) 373-1000 TO ENROLL Office hours: Monday thru Thursday 10 a.m. to 4 p.m. Friday 10 a.m. to 1 p.m. IN PERSON 160 Moore Dr. Suite 7**

> We accept cash, check, or credit card. **This schedule prepared for this newsletter by Mike Seiler CKCS**

# <span id="page-12-0"></span>**Life without the internet**

#### **By Dan Douglas President, Space Coast PCUG, FL**

Have you wondered what life would be like without the internet at our fingertips anymore? Having experienced this very situation recently, due to an extensive outage at our office complex, I can tell you it would take some adjustment. If you ever watch shows like 'The Walking Dead,' then you get an idea of what a disconnected society would be like, but hopefully minus the zombies!

Now, I will be the first to admit that I may be out of the ordinary with my dependency upon the internet, due to the nature of my business: repairing and upgrading computers. But I would bet that most of my time on the internet is like yours: surfing the web, communicating with friends and family via Skype etc., doing email, streaming movies and performing financial transactions. I do the extra tasks of downloading programs/updates, performing product activations, locating drivers and Windows fixes more than the normal person, along with the research required to solve various error messages and program version incompatibilities. So, when my internet is unavailable, I'm really limited in the functions that can be performed.

Let's look at those functions that we take for granted while using the internet and what alternatives we have:

Surfing the web – this is the main information source for most people today, I would guess. So back to TV, radio, the library and reading daily newspapers. The previous generation of Wikipedia – Encyclopedia Britannica is back! I can get my first and worst job back – selling them door-to-door. Remember the Microsoft (Encarta?) annual encyclopedia on CDs?

Communicating – Cell phones will get really streamlined without all the internet and related display functions and just back to basic phone call capabilities.

Email – back to the delay of mailing and receiving letters. Typewriters and carbon paper will come back from the dead to provide the capabilities of writing legibly and multiple copies (that is what CC means after all – carbon copy for additional parties). Actually, I can still use the PC and a printer for the main reason PCs were first justified in businesses – word processing.

Streaming movies – check your local theatre for playing times – you can no longer watch your show on demand. Or you can use that DVD/ Blu-ray player for more than streaming – back to discs. Maybe I can restart the movie rental business that I was in back in 1979!

Financial transactions – remember standing in long lines at the bank? Having to access your money only at the branch where your account is based? How about ticker tape machines for those who are addicted to following the stock market?

**CKCS**

Well, my internet is back now, so back to work.

Dan Douglas is the president of Space Coast PCUG located in Sarasota, FL [www.scpcug.org](http://www.scpcug.org/)

### <span id="page-13-0"></span>**Computer tips from CKCS members and friends**

Members are invited to share their favorite computer tips with other members. They may involve your use of computers, tablets, or phones. Please use this opportunity to help one another on these pages. Be brief but complete. Send your tip to **[Newsletter@ckcs.org](mailto:Newsletter@ckcs.org)** – please include your name and phone number should the editor need to contact you.

#### <span id="page-13-1"></span>**COMPUTER TIP – How to edit a post on Facebook.**

Have you ever made a post on Facebook and clicked "share" only to see that you have misspelled something or made an error you wish you could correct? It's very easy to make changes.

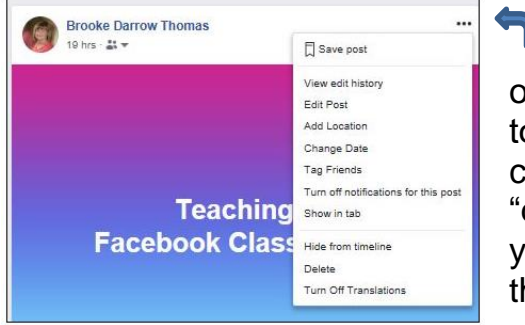

 If you click on the three dots in the top right hand corner of your post you will have some options to make changes to your post. One of those is to "edit", where you can correct any errors. Also, note that there is the option to "delete" if you decide that you shouldn't have posted it! If you are interested in learning more tips about Facebook, there will be another class in the spring.

**Tip furnished by Brooke Thomas**

#### <span id="page-13-2"></span>**COMPUTER TIP – The latest iPhone IOS offers a new MEASURE APP**

Do you have an iPhone with the latest operating system(IOS 12)? If you do, you should try out the new measure app.

With IOS 12, you can leave your tape **measure** in the back of the kitchen drawer.

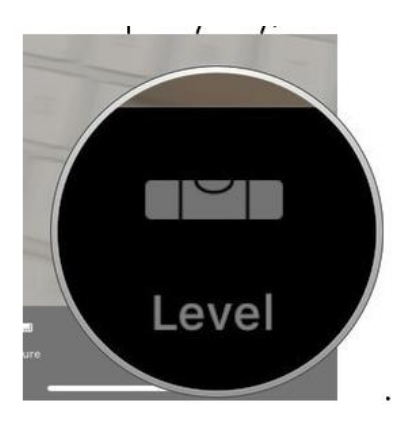

Once you install **iOS** 12, you'll notice a new Apple **app** called **Measure**. This **app** uses augmented reality to act as a tape **measure** or ruler, **measuring** objects around you with the phone's camera. **A**ll you have to do is mark a couple of spots and the **length shows up.**  For a detailed description of how to use this

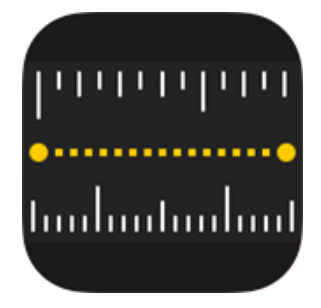

app, go to [https://support.apple.com/en-us/HT208924.](https://support.apple.com/en-us/HT208924) Or just try it out - it's pretty easy!

After trying that, (while still in the measure app), look at the bottom of the screen and click on the level. You now have a handy easy to use level when trying to make sure the picture on the wall or the table is level.

**Tip furnished by Joe Dietz. CKCS** 

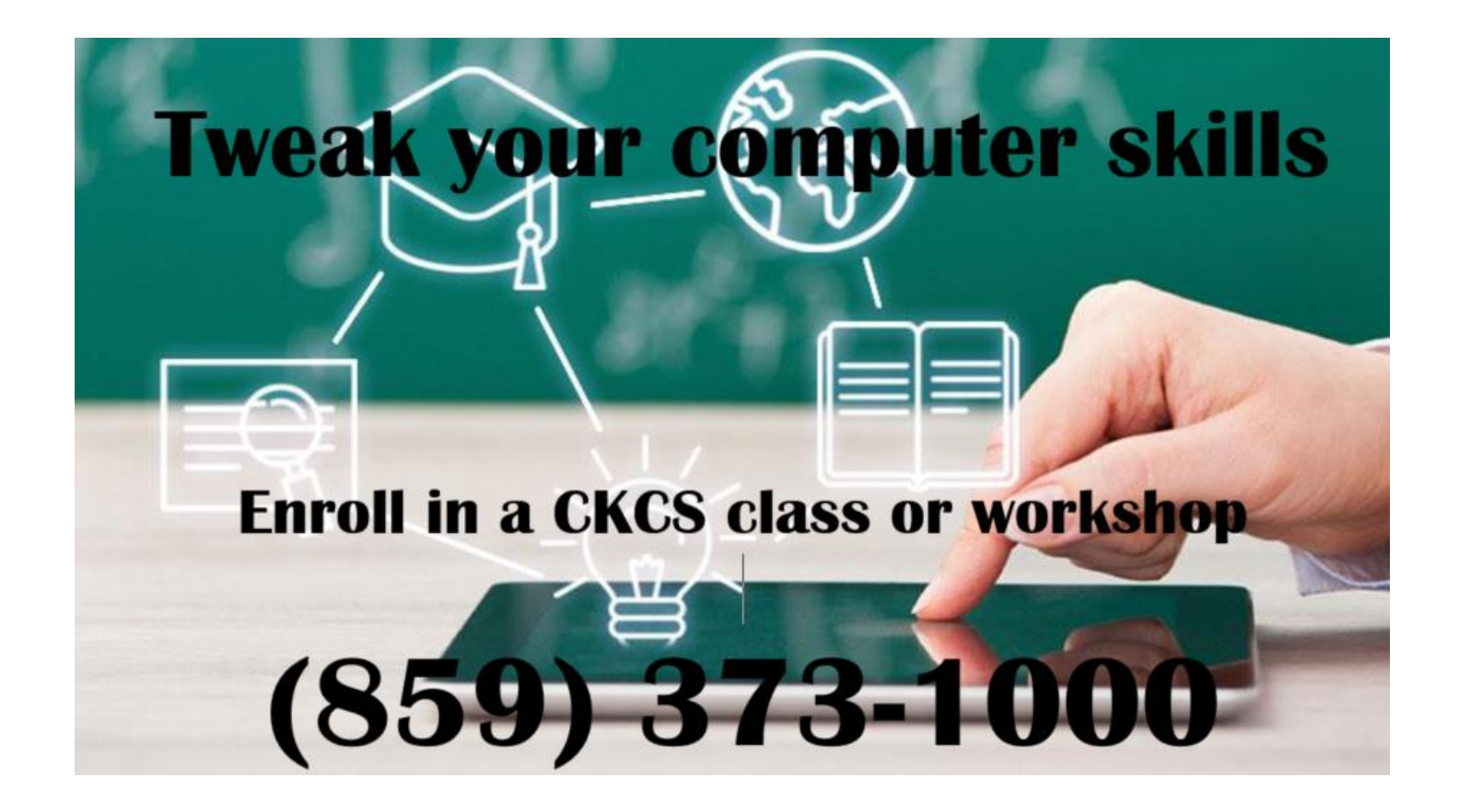

# Our Dr. Fixit and iHelp volunteers solve problems

# on members' sick computers, tablets, and phones

**Just bring your CPU or laptop computer. CKCS has keyboards and monitors on hand. They try to solve your problem or recommend what you need to do. Make sure portable items are fully charged.**

> **FIRST SATURDAY OF EACH MONTH 10 A.M. to Noon**

#### **October Tech Night Review**

# <span id="page-15-0"></span>**The Tech Night webinar was a success**

October's Tech Night was a learning experience. Not only did we learn a lot about protecting our IoT's, but also how Zoom software can help bring experts to us from afar. Bob Gostischa was in New Mexico for this presentation via Zoom. We were able to see his presentation and also ask questions as if he were in the room with us. He was also able to see us and talk with us via our laptop. Participants in the audience gave a favorable review of this method to hear from distant experts.

The hour-long presentation covered the whole gamut of threats and remedies, from our routers, to identity theft, to securing our cars and houses. He started his presentation by helping us realize how old we are by showing images from our past, like old TV's, stereos, drive in theaters and pictures from Life magazine.

He stated how life has changed and identified things we need to do to keep our computers and IoT's safe. If you missed Tech Night, or would just like a review of what he covered, he has provided us with a link to a similar presentation.

As an Avast adviser, he shared information about their products such as Avast Free and Prey, as well as information about CCleaner, Malwarebytes, and Unchecky. Links to these resources are at the end of this article.

Here are a few of the tips he gave during the presentation:

- Routers and modems need to be kept up to date and protected with a strong password. Be sure to change the password that comes with it.
- Don't put your address in your car's GPS because if it is stolen they know your address and more than

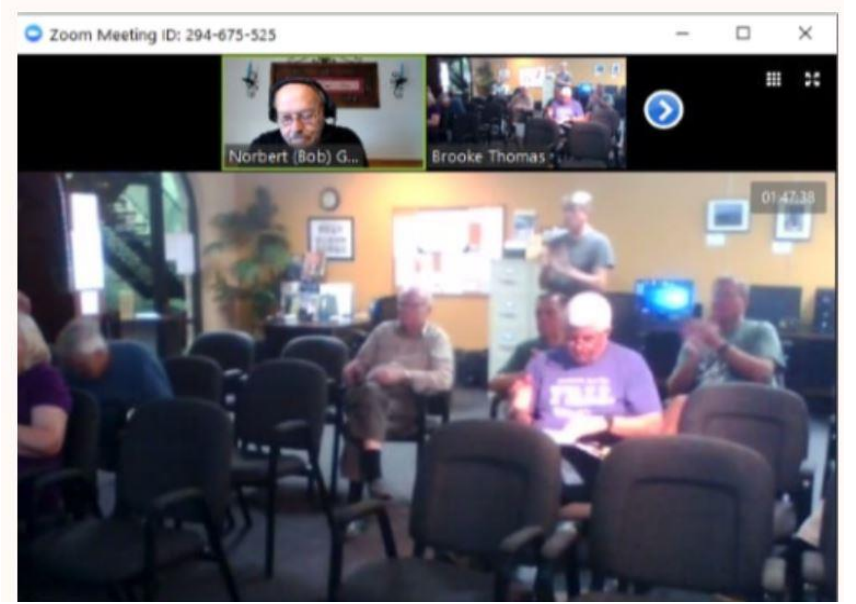

Before the broadcast began. Guest speaker Gostischa briefly displayed a test image of what his view of our group looked like on his computer. Athough this snapshot appeared fuzzy, the actual image was much clearer for his presentation. Gostischa is the small image at the top left. His slide presentation occupied the most of the screen.

likely can open your garage door to get into your house. He suggests putting in the police department's address if it's close.

• If you use a smart speaker assistant like Google Home or Amazon Echo be sure you use a secure network and turn if off when you are not using it.

- Don't use an open WiFi to do banking or shopping.
- If you get a scamming call, don't talk, just hang up. They are recording the calls and the more you talk the more they have of your speech and can play back your words.
- Due to the previous Equifax breach, it is important to get your free credit report. You are entitled to one free credit report each year, but if you request one from each of the three credit reporting companies at different times of the year, you can monitor your credit every four months.

Be sure to check out these links for in depth information from the presentation.

**Instructions to successfully install Avast and other programs to keep you safe:** <https://goo.gl/5v4sIQ> [\(https://docs.google.com/document/d/1YvAsiLdJdgjPpgQ1hWg4O6tdsLp8ZFu6uu33mO7rXP4/edit?](https://docs.google.com/document/d/1YvAsiLdJdgjPpgQ1hWg4O6tdsLp8ZFu6uu33mO7rXP4/edit?usp=sharing) [usp=sharing](https://docs.google.com/document/d/1YvAsiLdJdgjPpgQ1hWg4O6tdsLp8ZFu6uu33mO7rXP4/edit?usp=sharing)

**Information on setting up a Credit Freeze** [https://youtu.be/1z7TY8l9oW0.](https://youtu.be/1z7TY8l9oW0)

**Video of a similar presentation that was recorded at the Deerfield Computer and Technology Club** [https://youtu.be/FAkPqYTp3\\_I](https://youtu.be/FAkPqYTp3_I) **CKCS**

### **New Members and Renewals**

**During the period from 9/20/2018 to 10/24/2018**

<span id="page-17-0"></span>**We welcome the following new members during this reporting period:**

**R. Leigh Buckley Beverly Fortune Gerard R. Gerhard Kakie Hester Judith K. Lovely**

**We thank and welcome the following members who renewed their memberships during this reporting period:**

> **Charles T. Cameron Shirley Cornwell Larry A. & Joyce A. Cox James B. Dingus Cookie Dungan Tracy Elton Sandy Emerson Flora L. Guter R Jackson Haga Carolyn L. Holmes Kurt Jefferson Elaine Larson John H. Paulsen Andre Peloquin Brenda C. Smith Ivan R. Weir Sandy L. Wilder Gregory T. Yancey**

**Information furnished by CKCS Board of Directors member Ben Rice (<b>ben.rice@ckcs.org** ) **CKCS** 

### **Not a member ? We invite you to join CKCS**

**Here is how: It is simple and quick**

Call (859) 373-1000 and a friendly office supervisor will be glad to help you.

Stop by the CKCS Resource Center at 160 Moore Drive, Lexington 40503.

**or**

Office hours Monday through Thursday, 10 a.m. to 4 p.m. Friday 10 a.m. to 1 p.m.

We need you and will welcome you as a full-fledged member. Members are eligible to attend all Special Interest Group sessions.

Members receive a discount on all classes, workshops, and seminars

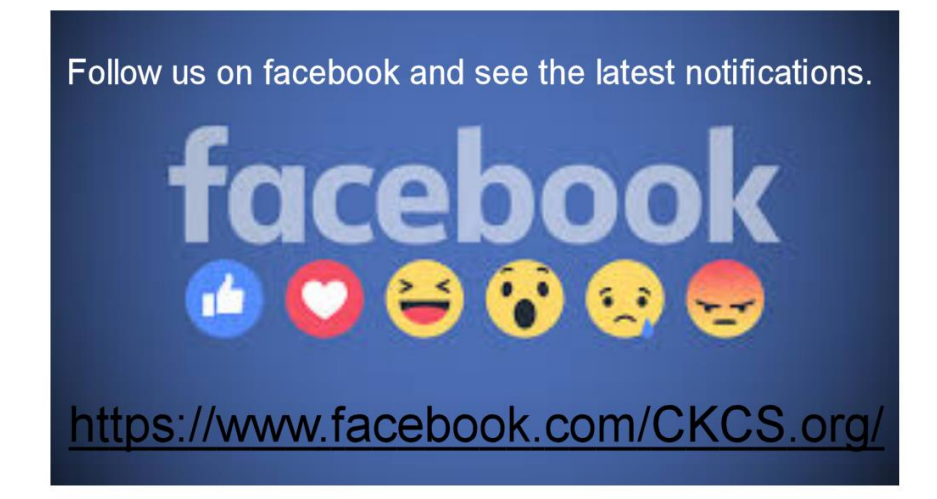

### **November 2018 CKCS SIG Schedule**

**Larry Trivette prepared this special SIG calendar for this newsletter.**

<span id="page-19-0"></span>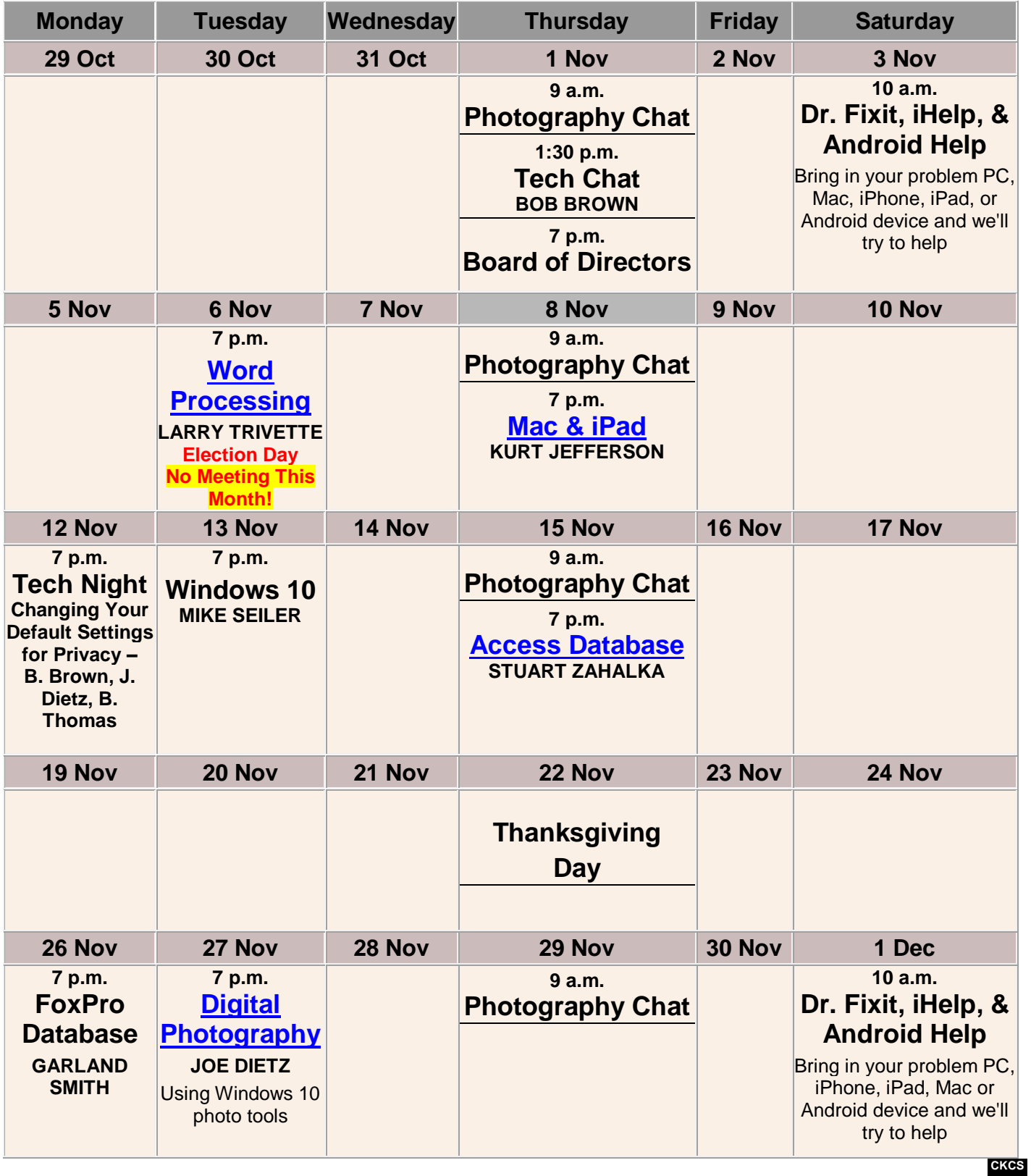

### <span id="page-20-0"></span>**This Month's Best Videos / Shows**

SUGGESTIONS:

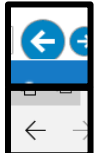

To view a video, just click on the appropriate link below. Once you finish viewing a video, if you maximized the video to full screen, minimize the image by clicking that same full screen icon.

Then click on the arrow in the upper left corner of your monitor. The arrow might look like one of the images at left. That should return you to the video page in the newsletter.

*Investigative report from CBS news about Apple* https://www.youtube.com/watch?v= XneTBhRPYk

*Furnished by Jerry Heaton*

*This robot can dance better than you can also pretty good as a bomb retrievable device*  [https://www.youtube.com/watch?time\\_continue=1&v=kHBcVlqpvZ8](https://www.youtube.com/watch?time_continue=1&v=kHBcVlqpvZ8)

*Dreaming pets*

<https://www.youtube.com/watch?v=0NzEhvdHMX0>

*Furnished by D. Stans*

*Be kind to honey bees*

[https://www.youtube.com/watch?time\\_continue=2&v=vZIBRKvUcic](https://www.youtube.com/watch?time_continue=2&v=vZIBRKvUcic)

*Furnished by Bill Heaton*

*I hope Lucy the dog gets more than one treat as a result of her training.* [https://www.youtube.com/watch?time\\_continue=2&v=UDJkF2oWq5g](https://www.youtube.com/watch?time_continue=2&v=UDJkF2oWq5g)

*Furnished by Jerry Heaton*

*Miami by Drone. If you like this you might try a west coast video, "San Francisco by Drone"* [https://www.youtube.com/watch?time\\_continue=2&v=HMmQu4zn1KQ](https://www.youtube.com/watch?time_continue=2&v=HMmQu4zn1KQ)

*Andy Andrews – Not normal*

<https://www.youtube.com/watch?v=tbNuKiogyXg>

*A Minnesota squirrel story*

[https://www.youtube.com/watch?time\\_continue=9&v=oly2vDGAZpQ](https://www.youtube.com/watch?time_continue=9&v=oly2vDGAZpQ)

*Furnished by Jerry Heaton*

*It is hard to imagine keeping this old routine straight* [https://www.youtube.com/watch?time\\_continue=2&v=kTcRRaXV-fg](https://www.youtube.com/watch?time_continue=2&v=kTcRRaXV-fg)

*Awesome math teacher*

[https://www.youtube.com/watch?time\\_continue=1&v=GoixtkJU6BI](https://www.youtube.com/watch?time_continue=1&v=GoixtkJU6BI)

*Pearl Harbor after the tourists have gone for the day* [http://www.youtube.com/embed/ MgE2KiPd3xg?feature=player\\_ detailpage](http://www.youtube.com/embed/MgE2KiPd3xg?feature=player_detailpage)

*Furnished by Mike Seiler*

*13-year-old sings on America's Got Talent* 

<https://www.youtube.com/watch?v=w4AF87gInxY>

*Chihuly at Biltmore*

[https://www.youtube.com/watch?time\\_continue=1&v=rc6doW3Trmg](https://www.youtube.com/watch?time_continue=1&v=rc6doW3Trmg)

.CKCS.

*.* 

# <span id="page-21-0"></span>**A few Funny Pages / Useful Information**

#### <span id="page-21-1"></span>**Signs of the times**

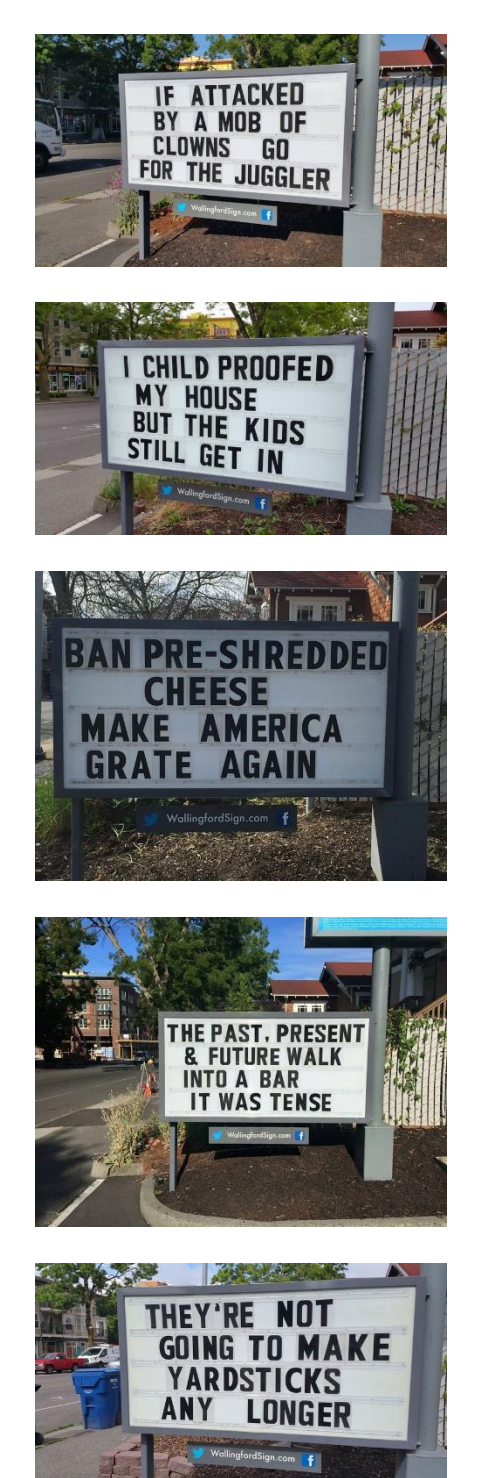

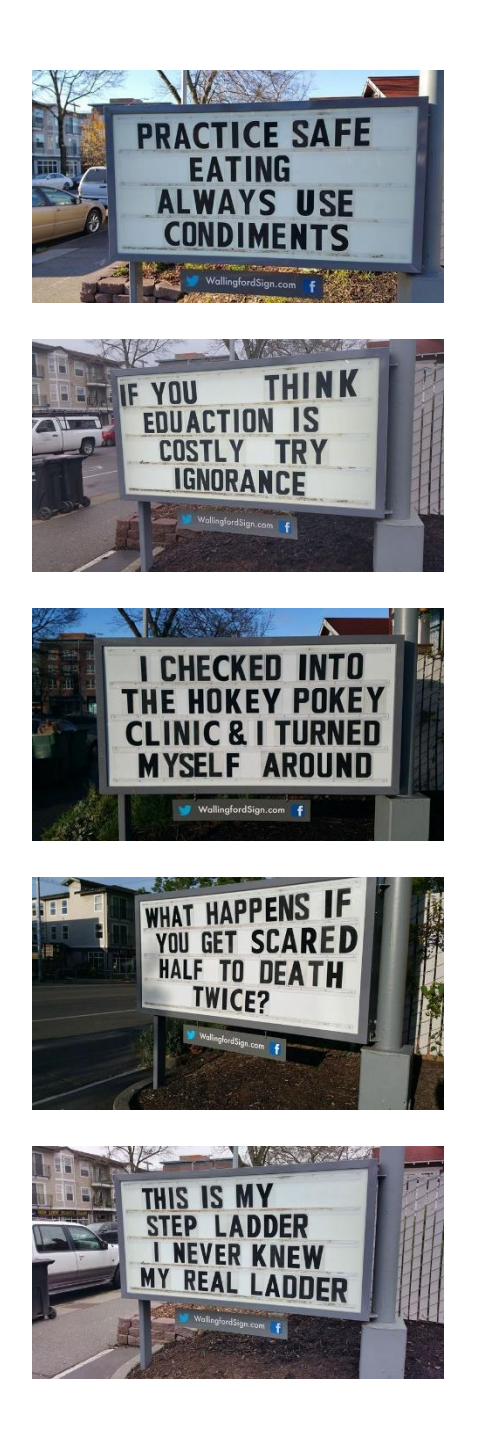

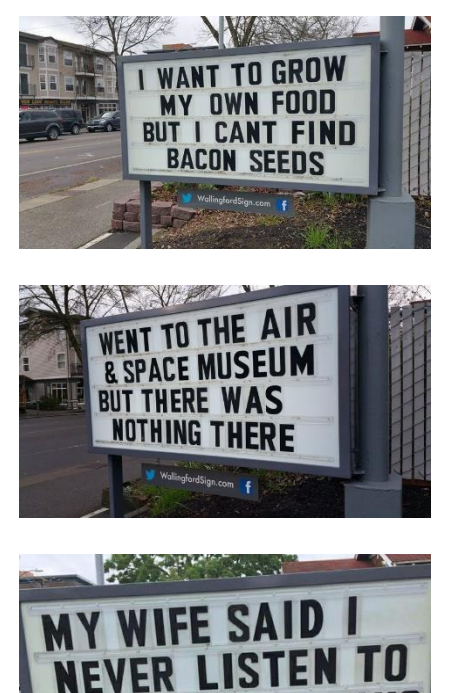

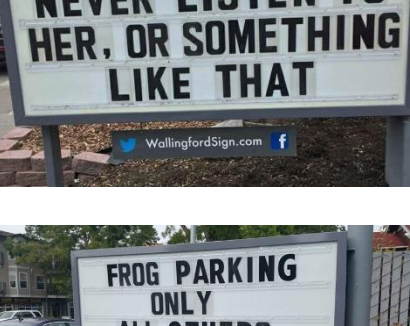

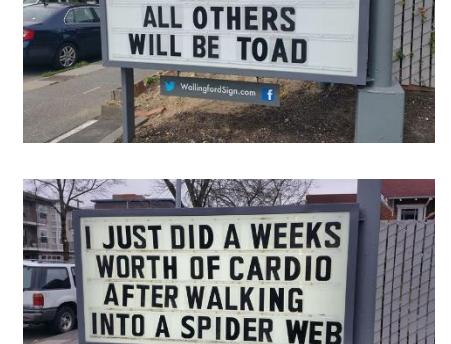

*Furnished by Jan Landers Lyman*

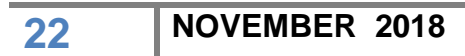

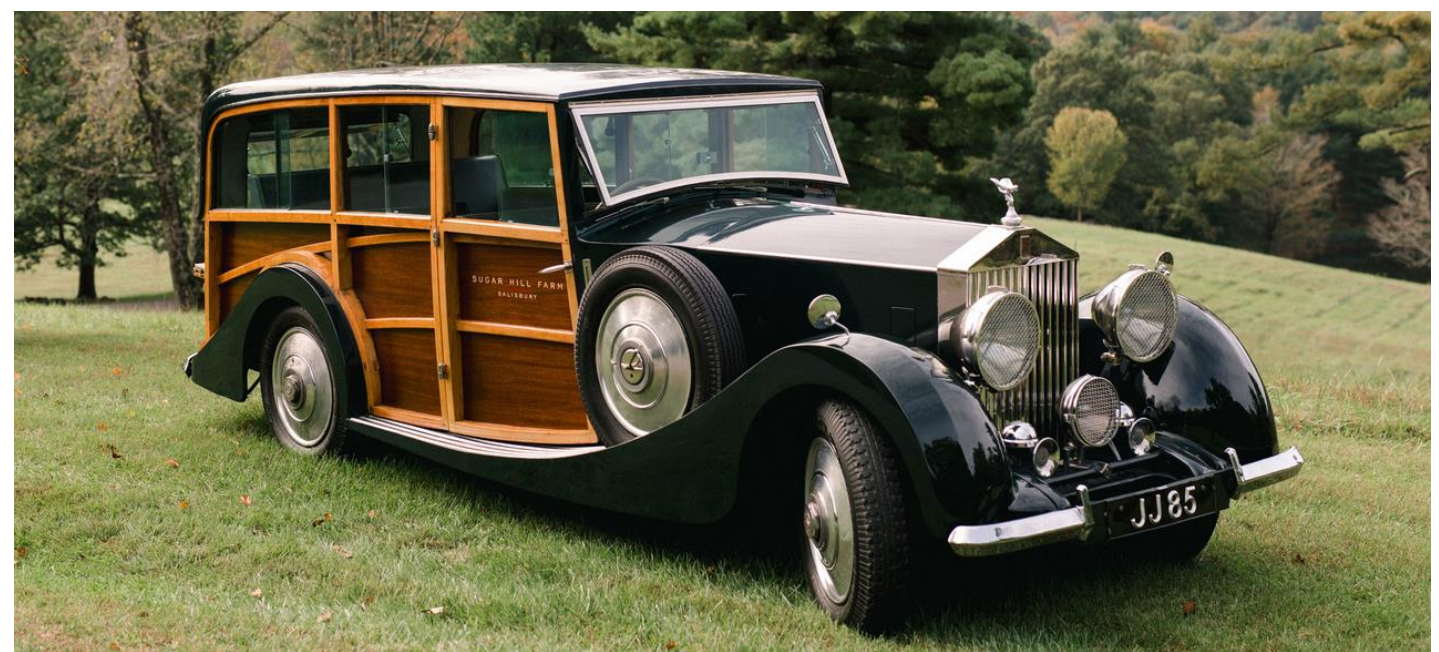

**INTERESTING – This photo, furnished by Harvey Shackelford, is of a 1933 Rolls-Royce station wagon. When I first saw this, I wondered if someone just remodeled and rebuilt the model, as I felt this might be "beneath" the prestigious reputation of the Rolls-Royce name. But some research, showed many big named cars of that era built wooden sided 'station wagon versions for sale. (Newsletter editor comment.)**

*.*  .CKCS.

## Our Dr. Fixit and iHelp volunteers solve problems on members' sick computers, tablets, and phones

**Just bring your CPU or laptop computer. CKCS has keyboards and monitors on hand. They try to solve your problem or recommend what you need to do. Make sure portable items are fully charged.**

#### **FIRST SATURDAY OF EACH MONTH 10 A.M. to Noon**

## **Supporting CKCS for more than 25 Years!**

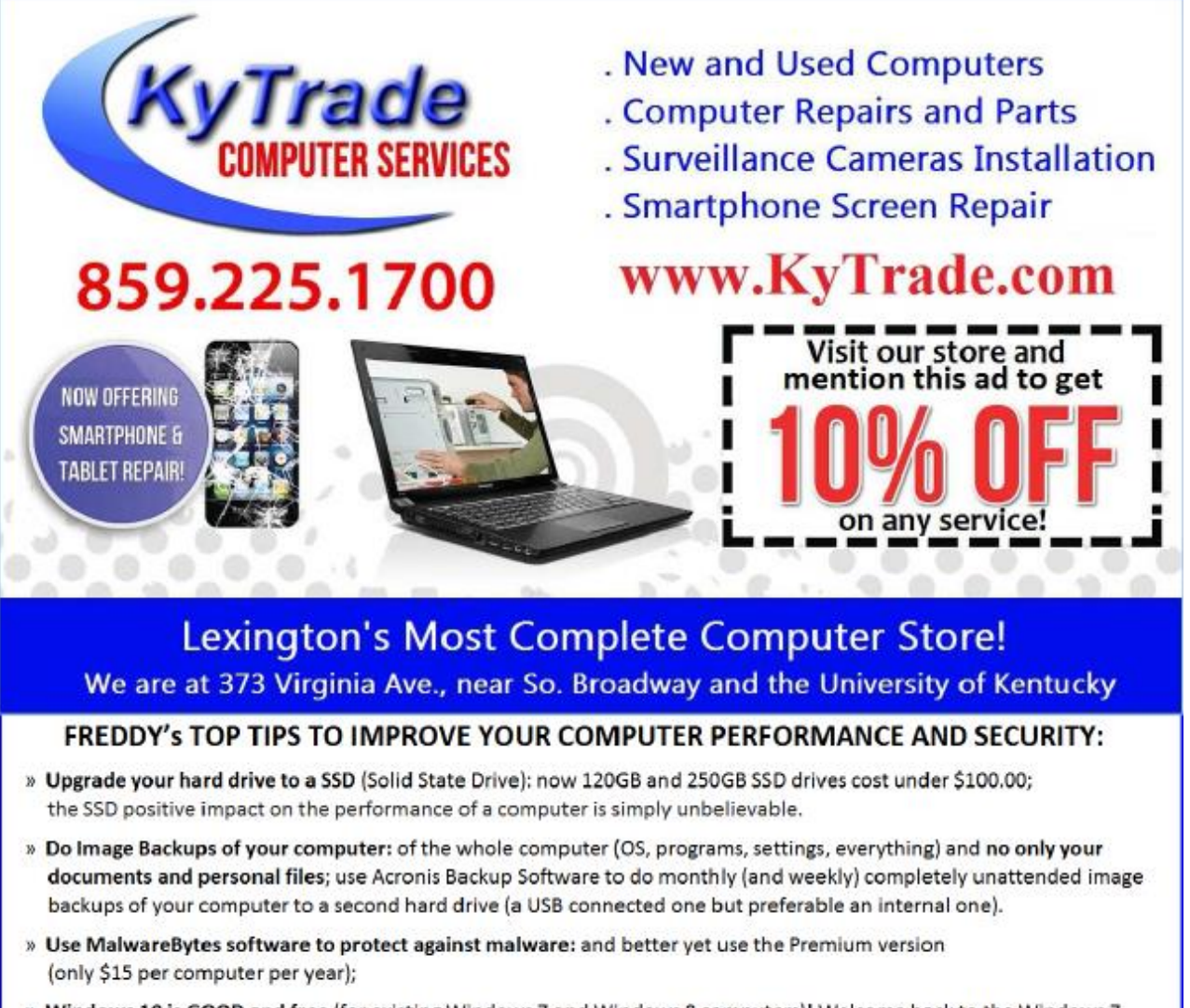

- » Windows 10 is GOOD and free (for existing Windows 7 and Windows 8 computers)! Welcome back to the Windows 7 like interface that most everybody feel at home with. Please be also aware that Windows 10 expand the amount of information obtained by Microsoft from your computer usage (more on it can be read at many places online including http://www.polygon.com/2015/7/31/9075531/windows-10-privacy-how-to).
- » Make sure that you are visiting the website that you really want to visit; there are many misleading sites that try to trick you into believing that they are the intended legit site ... but they are not! Be careful with the spelling of the name of a site; be careful with the first "findings" of the search engines; most times they are no findings but (many times deceptive) advertising.
- » If somebody call you about the "problems of your computer" simply hang off; they are not legitimate people so do not even waste your time even threatening them.

Aug.'15

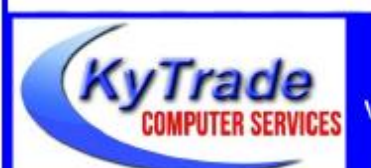

#### Lexington's Most Complete Computer Store!

We are at 373 Virginia Ave., near So. Broadway and the University of Kentucky 859.225.1700 www.KyTrade.com

#### KyTrade IS A CORPORATE PARTNER OF CKCS

### **CKCS List of Special Interest Groups**

<span id="page-24-0"></span>Each month the Central Kentucky Computer Society offers ten Special Interest Groups (SIGs) which may be attended by members and their quests. Visitors are cordially invited to become active CKCS members. Starting times of SIGS are as **indicated in the listing. Always check the "Monthly Schedule" and the "Newsletter" link on the CKCS home page for any schedule changes [www.ckcs.org.](http://www.ckcs.org/)**

### **DATABASE SIG**

**Meets monthly on the fourth Monday at 7 p.m. – Leader Garland Smith**

### **DIGITAL PHOTOGRAPHY SIG**

**Meets monthly on the fourth Tuesday at 7 p.m. – Leader Joe Dietz**

The Digital Photography Special Interest Group is a forum to provide and share information about digital imaging. The SIG frequently has guest speakers to cover a wide range of topics that are related to digital imaging. Some of our past topics have been on digital archiving (AKA Backup), getting the best out of your point-andshoot camera, effective lighting when taking pictures, restoring old photos, and many others. The goal of this SIG is to help attendees to better understand digital imaging, learning how to get the best out of their cameras and how to improve their images with digital imaging software such as Corel's Paint Shop Pro, Photoshop CS/Elements, Gimp, or other programs. Each meeting starts with a photo contest with a variety of different categories.

### **DR. FIXIT SIG**

#### **Meets monthly on the first Saturday at 10 a.m. – Leaders are Bob Brown, Ben Rice, James Osborne, and Mike Seiler**

Bring in your sick computer for evaluation. Our "experts" will diagnose the problem and if possible make simple repairs. All you need to bring is the CPU. Our leaders will use a mouse, and monitor, we have on hand.

### **iHELP SIG**

**Meets monthly on the first Saturday at 10 a.m. in the classroom. iHelp leaders Jeannine Essig, Lilly Crawley, Janet Cartmell, Kurt Jefferson, Joe Settles, Brooke Thomas, and Joe Dietz**

Bring your questions about Apple iPhone, tablets, and computers. Our iHelpers offer one-on-one advice and suggestions. Your devices you bring should be fully charged.

## **MAC AND iPAD SIG**

#### **Meets monthly on the second Thursday at 7 p.m. – Leader Kurt Jefferson**

Attendees are encouraged to bring their Mac laptops and iPad tablets to experience firsthand the tips provided at each meeting. Whether you're a beginner to the Mac or iPad, or you've been using both devices for several years, you will walk away with plenty of tips, tricks, and advice to make your computer experience more enjoyable. The Mac and iPad SIG tackles issues to help make both Apple's Mac computers or its iPad tablet easier to use and more enjoyable. We deal with a variety of topics ranging from Mac OS X (pronounced "10") to iOS, the operating system running Apple's iPad. We share tips at every meeting and provide insights to empower users to get more out of their Macs and their iPads. Users, you'll walk away with plenty of tips, tricks, and advice to make your computing experience more enjoyable.

### **MICROSOFT ACCESS SIG**

**Meets monthly on the third Thursday at 7 p.m. – Leader Stuart Zahalka**

## **TECH CHAT SIG**

**Meets monthly on the first Thursday at 1:30 p.m. – Leader Bob Brown**

Keeping up with personal and home technology is getting harder. New products and new internet services are coming rapid fire. The purpose of the Tech Chat Group is to talk about technology as it happens. We are trying to stay aware of new ideas and understand what impact they will have on us.

### **WINDOWS SIG**

**Meets monthly on the second Tuesday at 7 p.m. – Leader Mike Seiler**

Topics covered may be: Windows 10, Cortana, Edge, Alarms & Clock, Photos , Google Maps, Spotify, Settings, Mail, Control Panel, System Restore, Disk Cleanup, Desktop, Taskbar.

### **WORD PROCESSING SIG**

**Meets monthly on the first Tuesday at 1:30 p.m. – Leader Larry Trivette**

The Word Processing SIG starts with questions from classmates where the SIG leader and all attending help provide solutions and answers. In fact, many of the topics presented during each session come from questions received by email during the month. Topics are presented so that new, as well as advanced, computer users will benefit by attending. This workshop uses several Microsoft Word versions during the SIG.

### **UNIX / LINUX SIG**

**Meets monthly on the fourth Thursday at 7 p.m. – Leader Lewis Gardner**

The Linux SIG handles a wide range of technical topics. Linux is based on Unix, which is the granddaddy of modern networking. We spend a considerable amount of time on servers, networks, routers, access points, and general network configuration. These operating systems are at the heart of many devices in our increasingly connected world. Come out and we will try to get your questions answered, troubleshoot your problems, or configure your devices. **.CKCS.** 

1